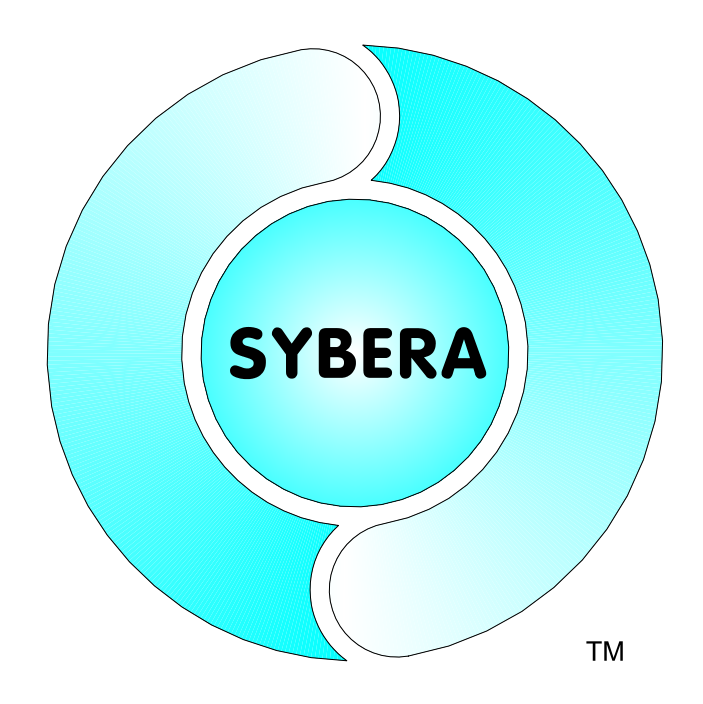

Date: Oct.,4.2023

#### SYBERA Copyright © 2015

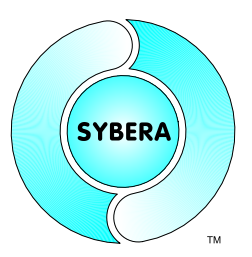

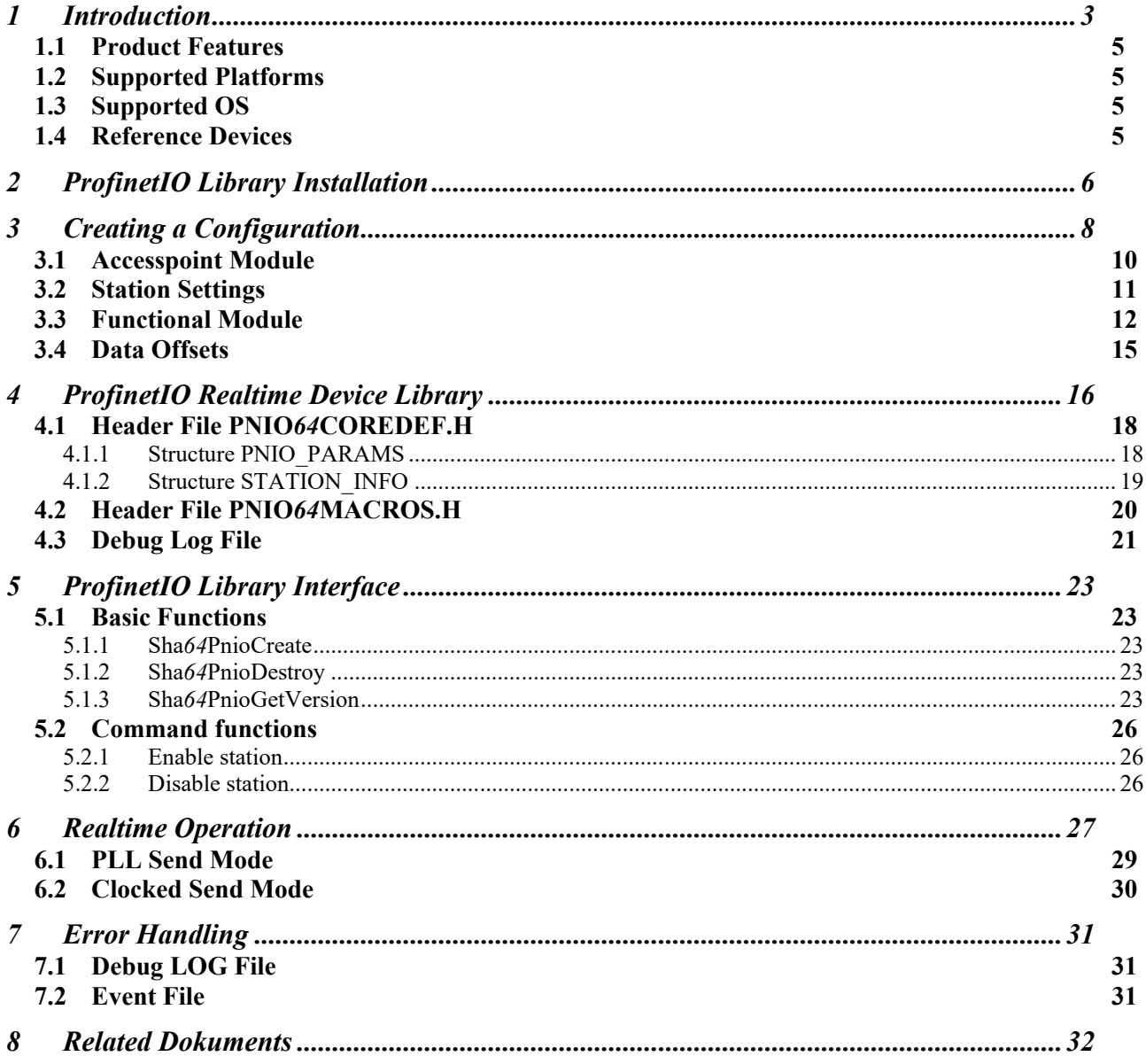

SYBERA Copyright © 2015

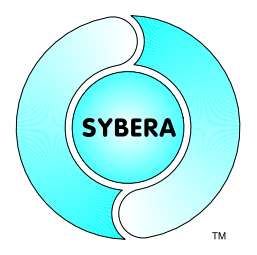

#### **1 Introduction**

The idea of further interface abstruction of the SHA X-Realtime for several communication channels and bus systems, like serial communication, CANBUS, Ethernet (TCP/IP), is realized by the SYBERA AddOn Software Libraries, so called RealtimeCores. All RealtimeCores are based on the SHA X-Realtime system. The RealtimeCores are intended to fullfill Realtime-Level-1, which means collecting and buffering data in realtime without loss of data, as well as Realtime-Level-2, which means functional operation at realtime. Thus the RealtimeCores usually require simple passive harware. One of the great benefits is the adjustable scheduling time of incoming and outgoing data.

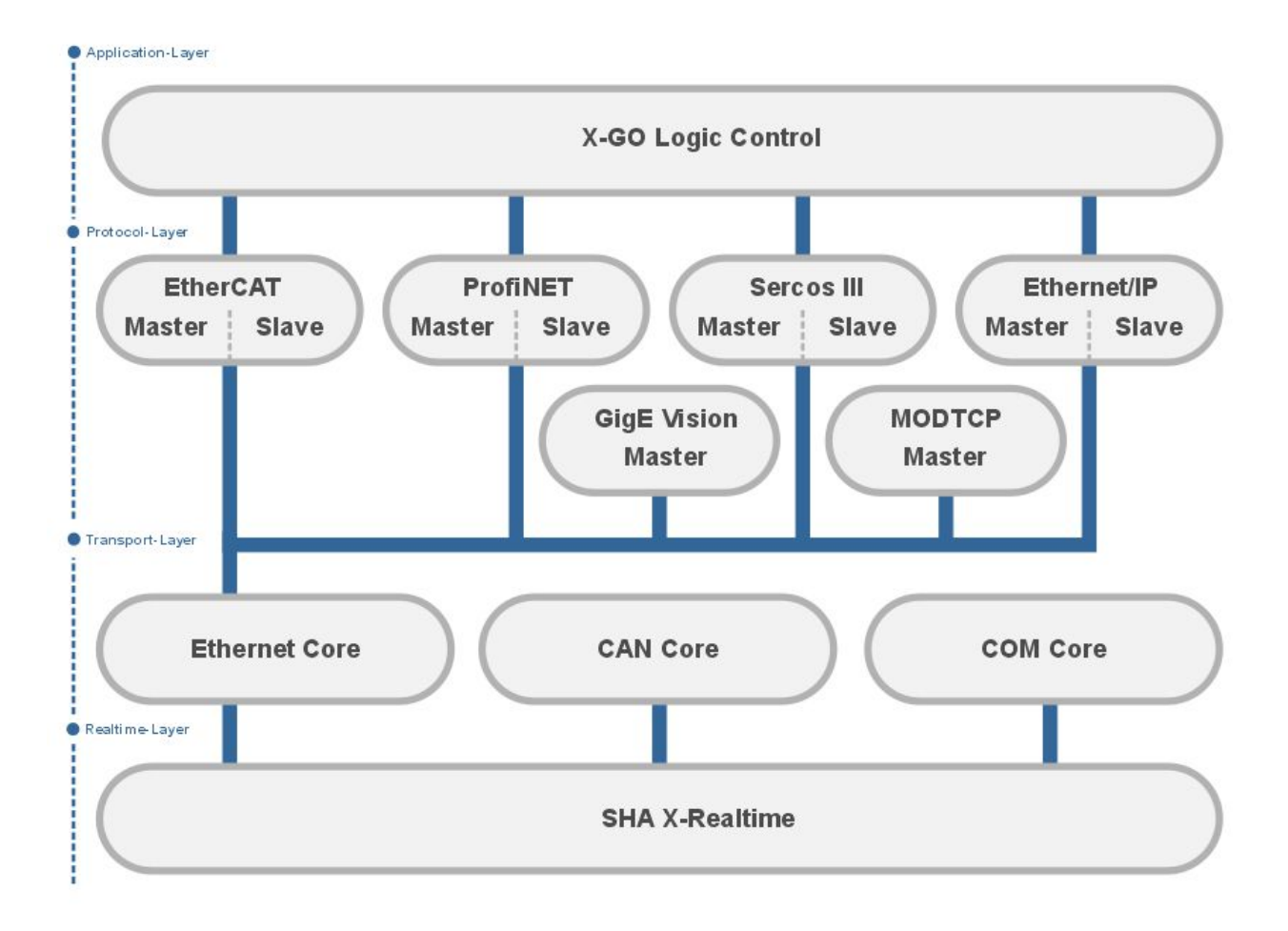

SYBERA Copyright © 2015

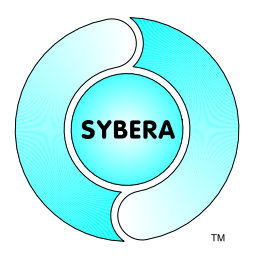

With the ProfiNET Device Stack for Windows, a complete system can be simulated in real time with a PC. The stack offers the option of reading in existing GSDML files from real devices and configuring them for the simulation. The simulated devices behave like in the real world. In combination with the "X - Realtime Engine" from SYBERA, the real - time simulation behaves like the real system. The device simulation is implemented directly from the PC with standard Ethernet adapters. The physical connection to the PLC is made using commercially available INTEL or REALTEK PCI (e) adapters. A corresponding PCMCIA or ExpressCard (PDF) adapter is also possible. No further hardware is necessary and there is no need for separate ProfiNET hardware. The basis of the programming library is the ProfiNET device stack with "X - Realtime" technology. The software runs under Windows and enables the simulation of several ProfiNET devices simultaneously in real time. Depending on the PC hardware and application, telegram update times of up to 250 μsec can be achieved.

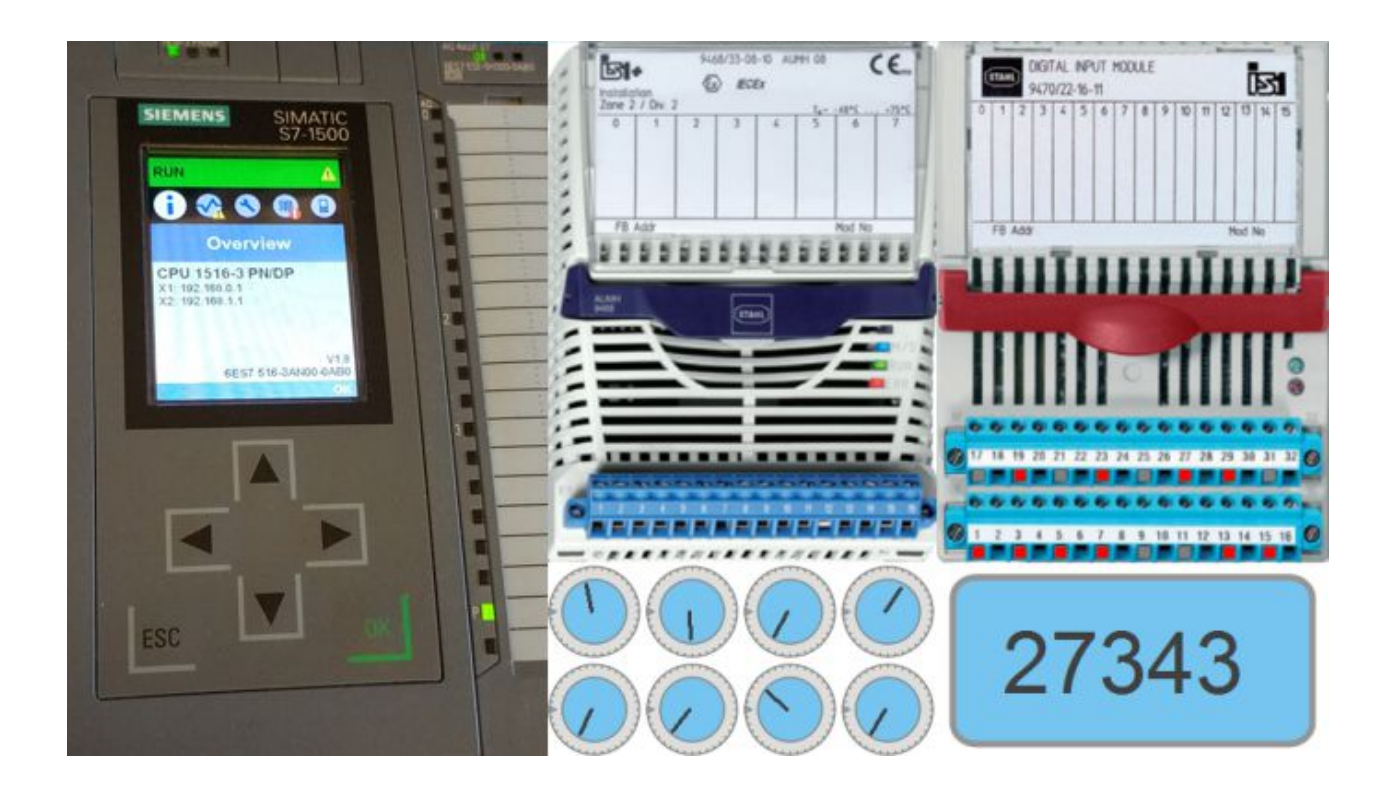

SYBERA Copyright © 2015

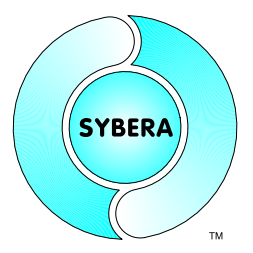

#### **1.1 Product Features**

- Multi-Device Management
- Simulation of whole plants
- Realtime Simulation
- Update Cycles upto 250 usec
- ProfiNET Service Interface
- Alarm Handling
- Error Management
- Sequence Log
- GSDML Device Configuration
- State Management

#### **1.2 Supported Platforms**

- Visual C++ (from Version 8)
- CVI LabWindows

#### **1.3 Supported OS**

Windows 7 - 11 (64 Bit)

#### **1.4 Reference Devices**

- HMS Anybus-S Module (T\_ID\_DAP)
- HMS Anybus-S Module (T\_ID\_ABS\_PIR)
- HMS Anybus-S Module (T\_ID\_ABS\_PRT)
- Phoenix ILB 24 DI16 DIO16 TX2
- Phoenix FL IL 24 BK-PN-PAC
- Deutschmann Unigate CL

SYBERA Copyright © 2015

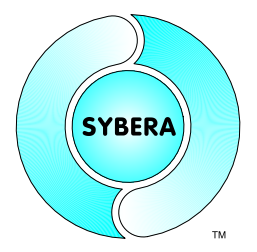

## **2 ProfinetIO Library Installation**

For installation following steps are required:

#### **Preparation**

1. Provide a PC with INTEL or REALTEK Ethernet adapter and Windows operating system with administrator rights

#### **Installation**

- 2. Install SHA realtime system (separate software package)
- 3. Install ETH transport library (separate software package)
- 4. Run the program SYSETUP64 of the ProfiNET library (make sure the directory path has no space characters)

On Installation the PEC information (PID, SERNUM and KEYCODE) must be entered. The KEYCODE for the evaluation version is: 00001111-22223333

5. Optional: Check license with SYLICENCECHECK64.EXE

#### **Operation**

- 6. Run PNIOVERIFY64.EXE to build a device configuration list
- 7. Build the program with the library interface
- 8. Run the program

*Note:* After finishing installation, you must reboot your PC before starting the compiler !!!.

SYBERA Copyright © 2015

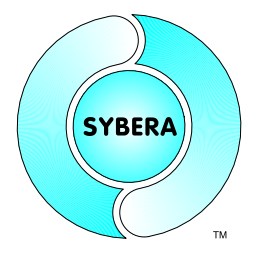

Note: For proper operation, make shure within the BIOS the *INTEL Speedstep Technologie*, the *INTEL TurboBoost Technologie* as well as the *INTEL C-STATE Technologie* is turned off.

*Enhanced SpeedStep — SpeedStep also modulates the CPU clock speed and voltage according to load, but it is invoked via another mechanism. The operating system must be aware of SpeedStep, as must the system BIOS, and then the OS can request frequency changes via ACPI. SpeedStep is more granular than C1E halt, because it offers multiple rungs up and down the ladder between the maximum and minimum CPU multiplier and voltage levels.*

*C1E enhanced halt state — Introduced in the Pentium 4 500J-series processors, the C1E halt state replaces the old C1 halt state used on the Pentium 4 and most other x86 CPUs. The C1 halt state is invoked when the operating system's idle process issues a HLT command. (Windows does this constantly when not under a full load.). C0 is the operating state. C1 (often known as Halt) is a state where the processor is not executing instructions, but can return to an executing state essentially instantaneously. All ACPI-conformant processors must support this power state. Some processors, such as the Pentium 4, also support an Enhanced C1 state (C1E or Enhanced Halt State) for lower power consumption. C2 (often known as Stop-Clock) is a state where the processor maintains all software-visible state, but may take longer to wake up. This processor state is optional. C3 (often known as Sleep) is a state where the processor does not need to keep its cache coherent, but maintains other state. Some processors have variations on the C3 state (Deep Sleep, Deeper Sleep, etc.) that differ in how long it takes to wake the processor. This processor state is optional.*

*Intel® Turbo Boost Technology automatically allows processor cores to run faster than the base operating frequency, increasing performance. Under some configurations and workloads, Intel® Turbo Boost technology enables higher performance through the availability of increased core frequency. Intel® Turbo Boost technology automaticallyallows processor cores to run faster than the base operating frequency if the processor is operating below rated power, temperature, and current specification limits. Intel® Turbo Boost technology can be engaged with any number of cores or logical processors enabled and active. This results in increased performance of both multi-threaded and single-threaded workloads.*

SYBERA Copyright © 2015

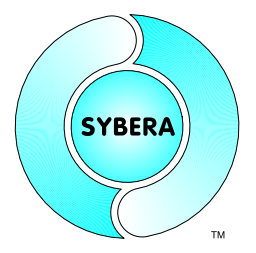

## **3 Creating a Configuration**

A ProfinetIO fieldbus system consists of several station devices (typically buscoupler devices). A station consists at least of one module (SLOT) and a module consists at least of one submodule (SUBSLOT). For proper operation the ProfinetIO devices needs first to be configured (by Station Name and IP) and a native STATIONLIST for operating the ProfiNET realtime library has to be created. Therefore SYBERA provides a program called PNIOVERIFY.EXE.

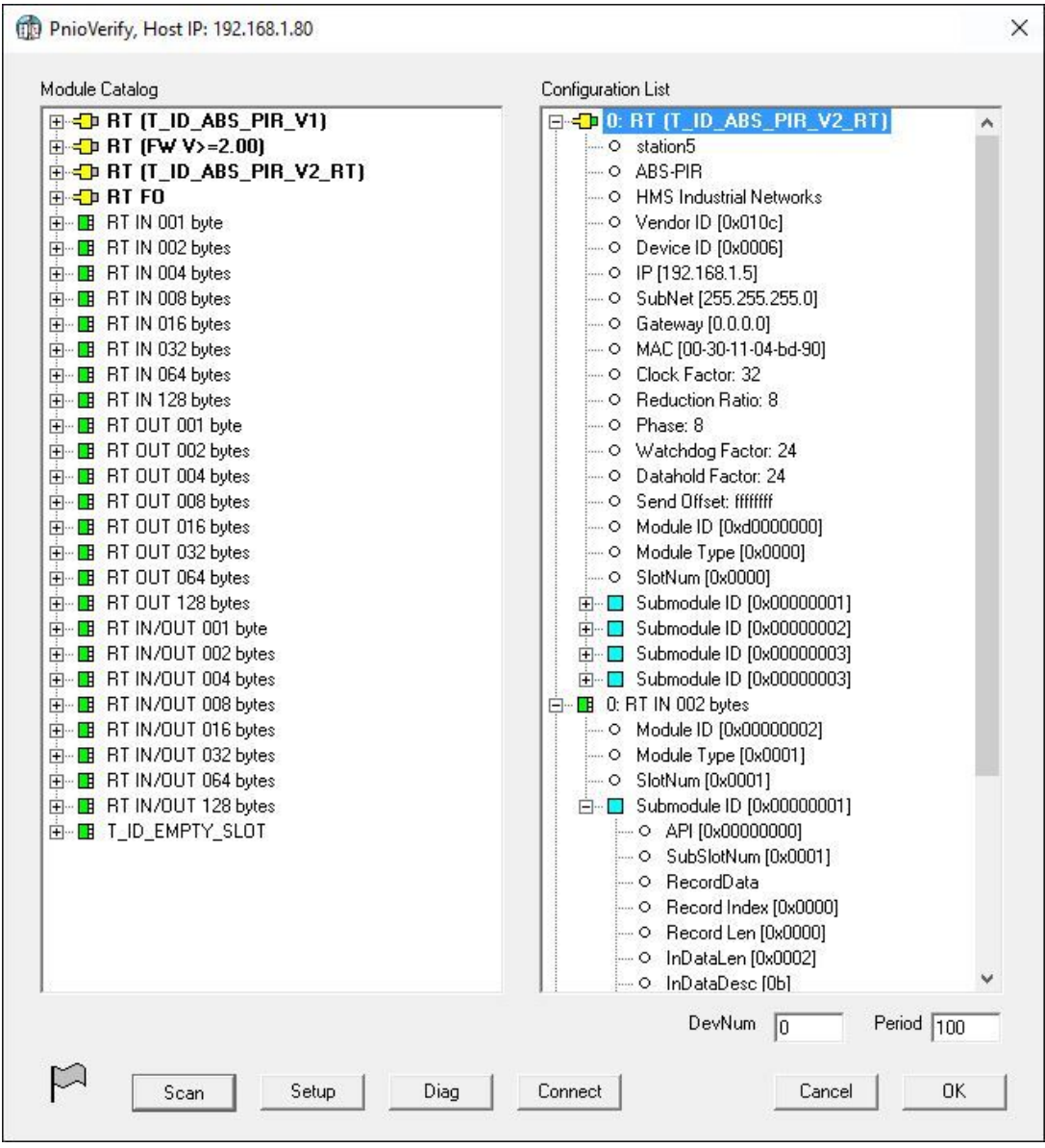

Note: The ProfiNET device stack is able to simulate a real existing device, as well as generating a vitual device by setting up a GSDML file for it.

SYBERA Copyright © 2015

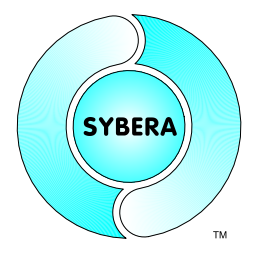

Note: Make shure a valid IP address is provided for the network connection.

Note: If the application fails to run, check if the lastest Microsoft XML Parser has been installed. If not, install in the directory \APP\MSXML\MSXML6

PNIOVERIFY allows creating a native stationlist by selecting modules from a module catalog (leftside view). The catalog get its entries by the provides GSDML files which must be present in the same directory as PNIOVERIFY. A module is inserted to the station list configuration (rightside view) by a DRAG and DROP operation (just drag a module from the catalog to the station list configuration). There are two types of modules:

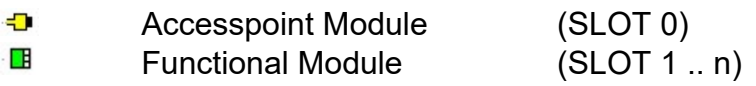

SYBERA Copyright © 2015

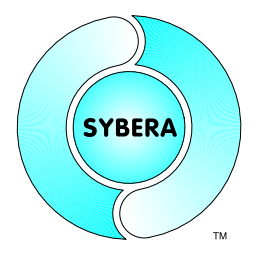

#### **3.1 Accesspoint Module**

The accesspoint module keeps all information required for connecting to the fieldbus, as station name, IP parameters, MAC address, timing parameters. Therefore first task is to collect information about the ProfinetIO configuration by scanning the bus.

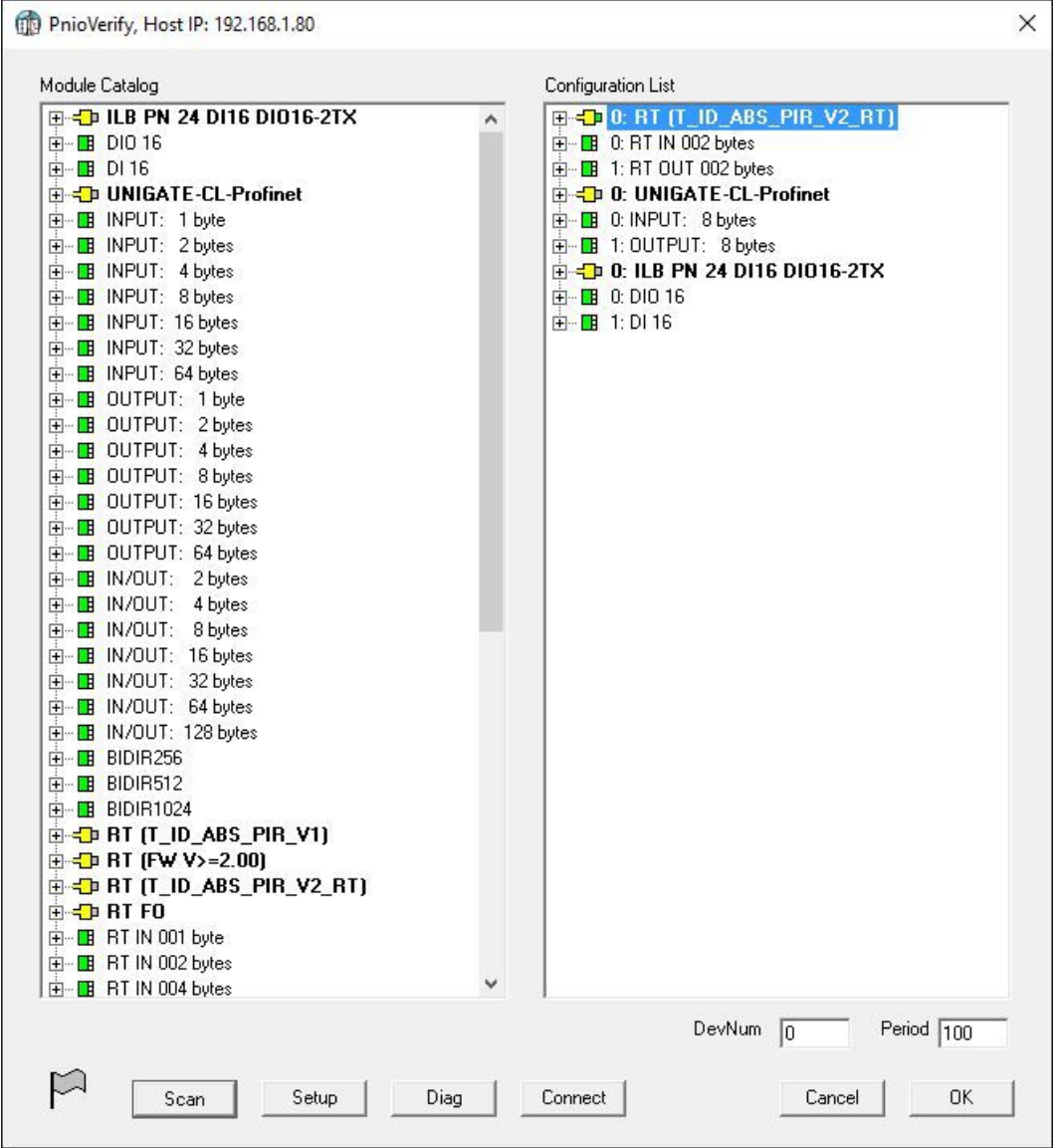

SYBERA Copyright © 2015

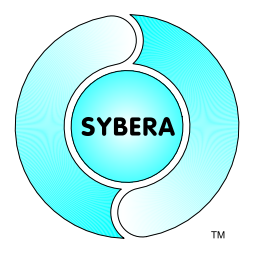

#### **3.2 Station Settings**

The scan gets information about manufacturer name and MAC address. Now individual assignment must set (e.g. IP address, station name, timings). On a right button click at the accesspoint module a dialog appears, which allows setting of station name , IP and timing parameters.

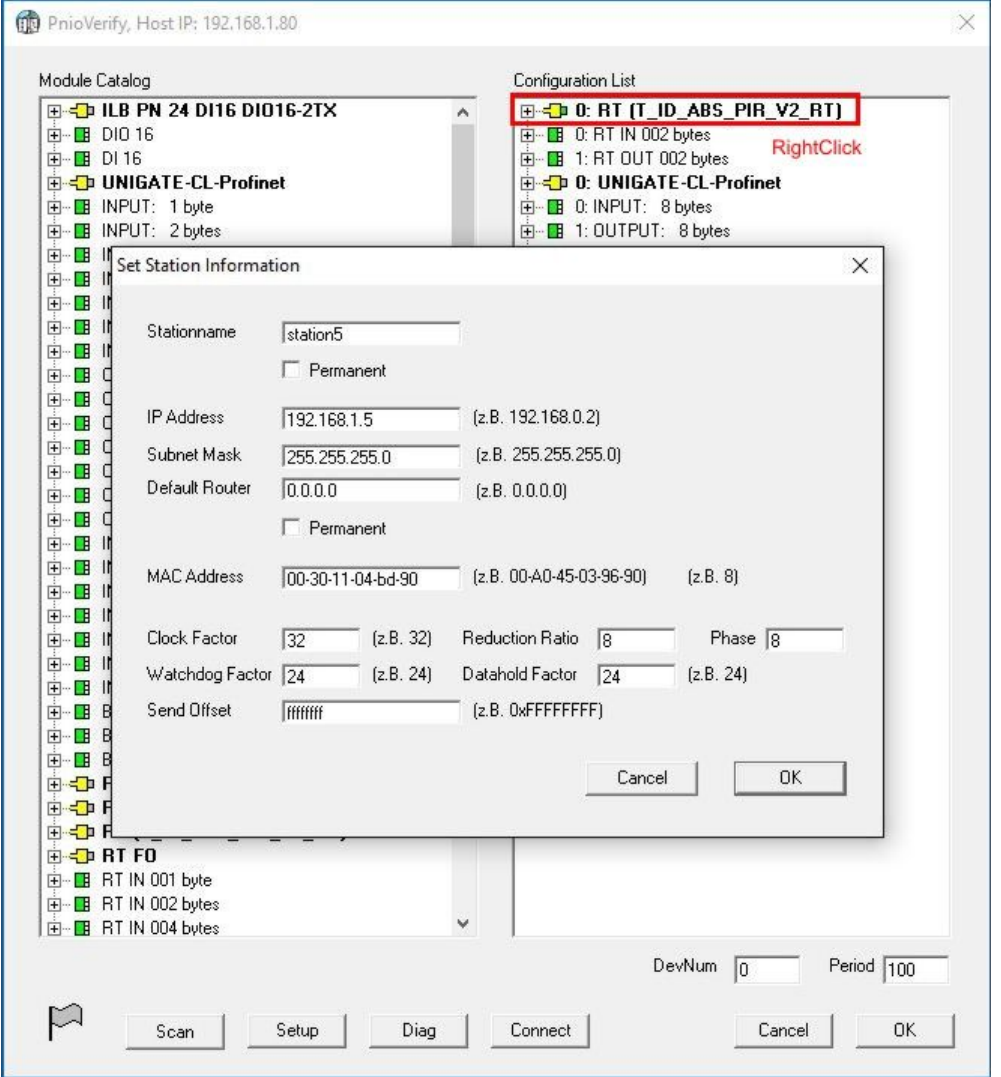

#### Note:

The timing settings of each station are based on the master settings. The Clock Factor and the Reduction Ratio have no meaning.

SYBERA Copyright © 2015

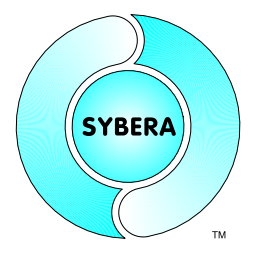

#### **3.3 Functional Module**

Each station typically consists of multiple functional modules (SLOT 1..n). Function Modules have to be inserted from the catalog by DRAG and DROP operations. As well the nmodules may be sorted below the AccessPoint. A station configuration should contain all functional modules (in the order these modules are physically connected). When inserting a new module from the catalog, after dropping, it appears at the end of the configuration list and may be pushed to the correct slot location.

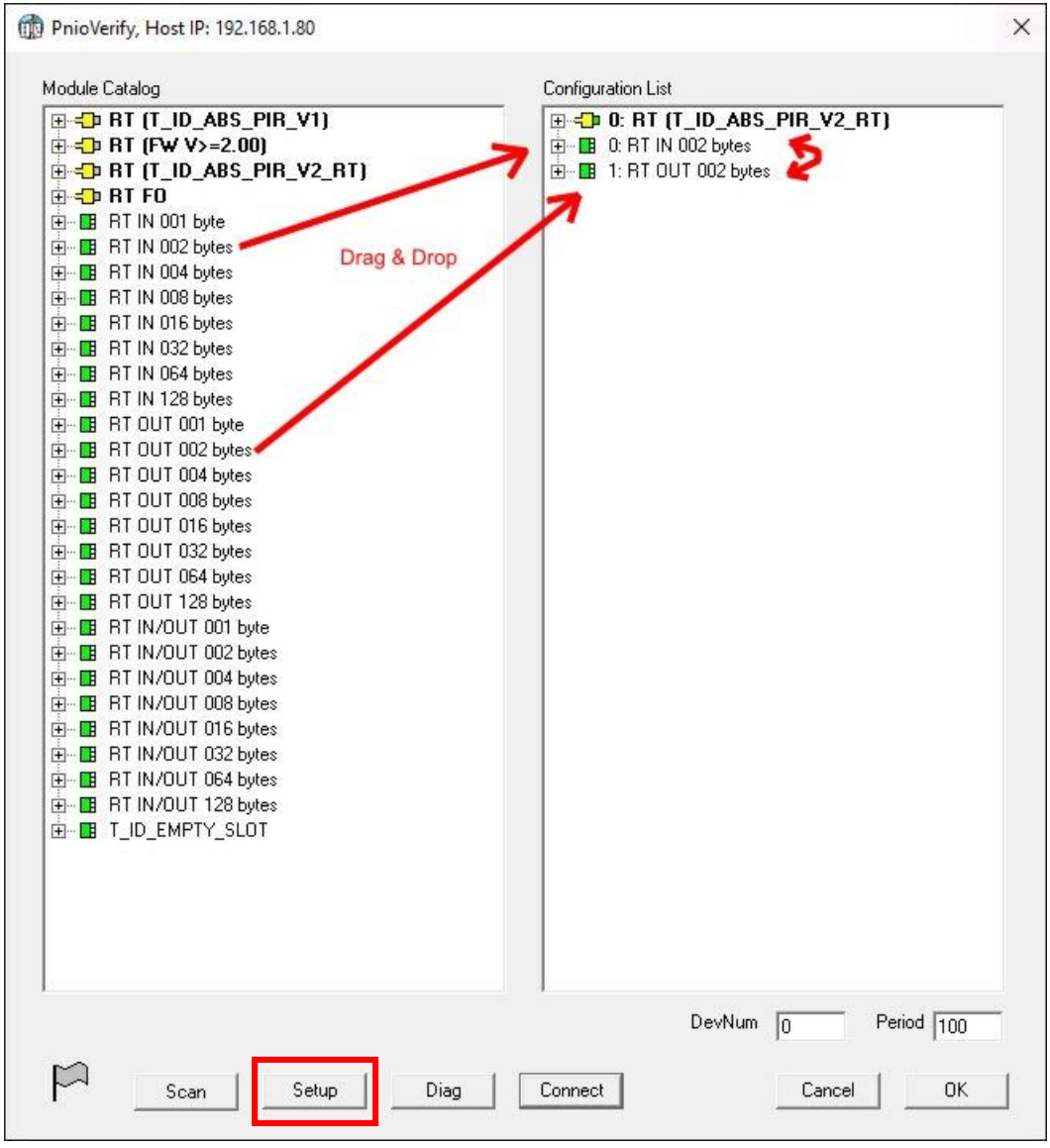

When the settings are done, the station my be initialized by pressing the button [Setup]

SYBERA Copyright © 2015

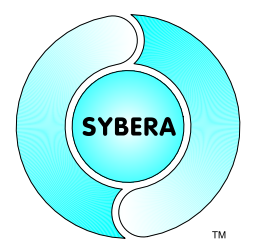

The resulting stationlist is stored to a choosen text file (sample):

#### Sample:

02 80

#### SYBERA Copyright © 2015

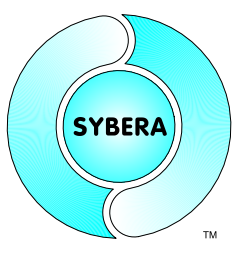

[OBJ\_INPUT] 01 00 00 00 00 00 00 00 00 00 00 00 00 00 00 00 00 00 00 00 00 00 00 00 00 00 00 00 00 00 00 00 00 00 00 00 00 01 00 00 00 01 00 00 00

>> Module

[NAME] T\_ID\_RT\_IN2 [MOD\_ID]  $02\ 00\ 00\ 00$ [MOD\_TYPE]  $0100$ [SLOT\_NUM] 01 00

>>> Submodule

[SUBMOD\_ID]  $01$  00  $00$  00 [SUBSLOT\_NUM] 01 00 [OBJ\_INPUT] 01 0b 00 00 00 00 00 00 00 00 00 00 00 00 00 00 00 00 00 00 00 00 00 00 00 00 00 00 00 00 00 00 00 02 00 00 00 01 00 00 00 01 00 00 00

>> Module

[NAME] T\_ID\_RT\_OUT2 [MOD\_ID] 20 00 00 00 [MOD\_TYPE]  $0100$ [SLOT\_NUM] 02 00

>>> Submodule

[SUBMOD\_ID]  $01 00 00 00$ [SUBSLOT\_NUM] 01 00 [OBJ\_OUTPUT] 01 0b 00 00 00 00 00 00 00 00 00 00 00 00 00 00 00 00 00 00 00 00 00 00 00 00 00 00 00 00 00 00 00 02 00 00 00 01 00 00 00 01 00 00 00

SYBERA Copyright © 2015

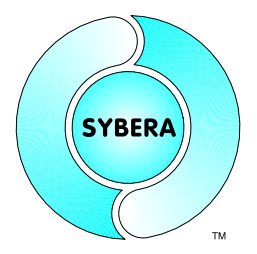

#### **3.4 Data Offsets**

The order of the modules below an access point module determines the offset of the payload data within the Ethernet frame. The payload data includes not only the process data itself, but also one status byte per submodule. Here a sample consisting of an access point module, an input module (64 byte data) and an output module (64 byte data):

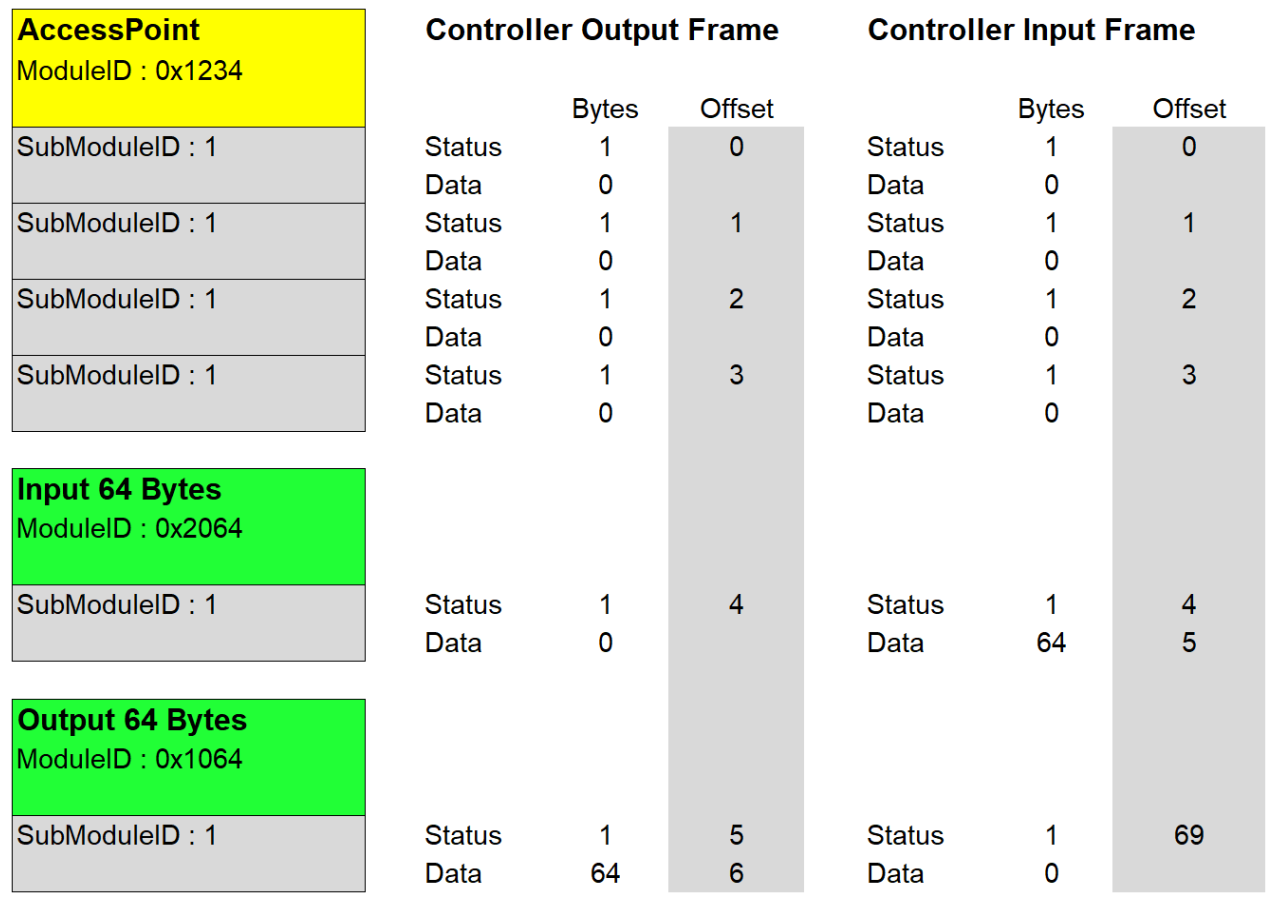

SYBERA Copyright © 2015

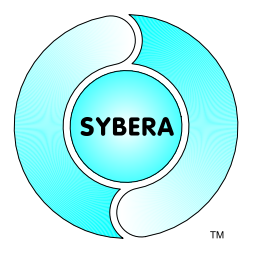

## **4 ProfinetIO Realtime Device Library**

The interface functions of the ProfiNET Realtime Device Library are exported by a dynamic link library. Following header files and libraries are required:

SHA*64*PNIODEVICE.DLL ProfiNET Device DLL (VISUAL C++) SHA64PNIODEVICE.LIB ProfiNET Device LIB (VISUAL C++) SHA*64*PNIODEVICE.H Exported Function Prototypes PNIO64COREDEF.H ProfiNET Basic Definitions PNIO64MACROS.H ProfiNET Macro Definitions PNIO*64*CONTROL.H ProfiNET Ethernet control Macro STATIONLIST.PAR Native Station List (generated by PNIOVERIFY64) PNTDBG.LOG Sequence Log (generated at runtime)

#### Sample Project

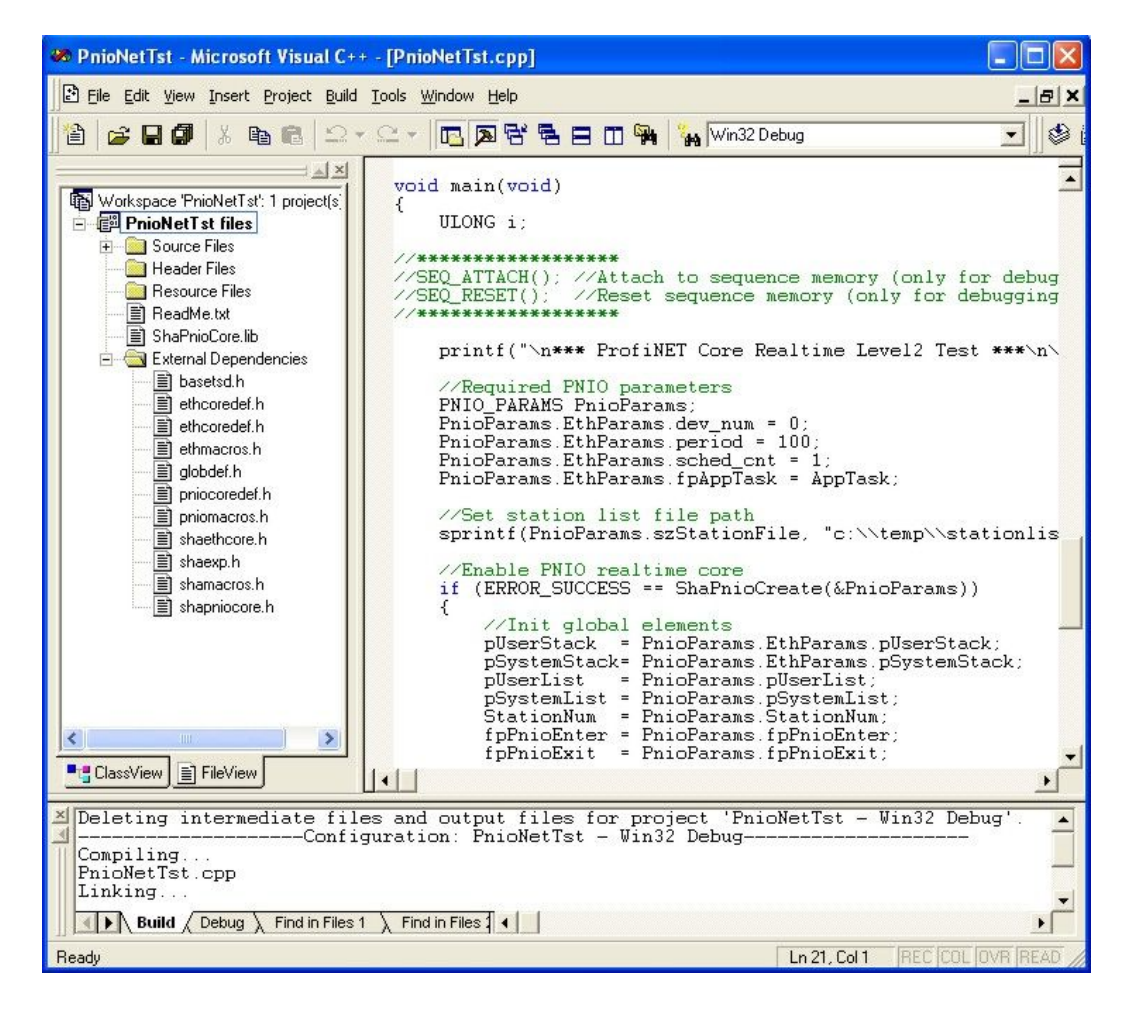

SYBERA Copyright © 2015

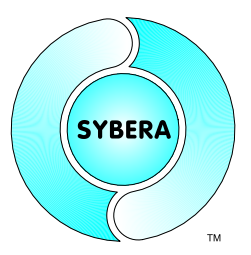

#### Sample Startup Protocoll:

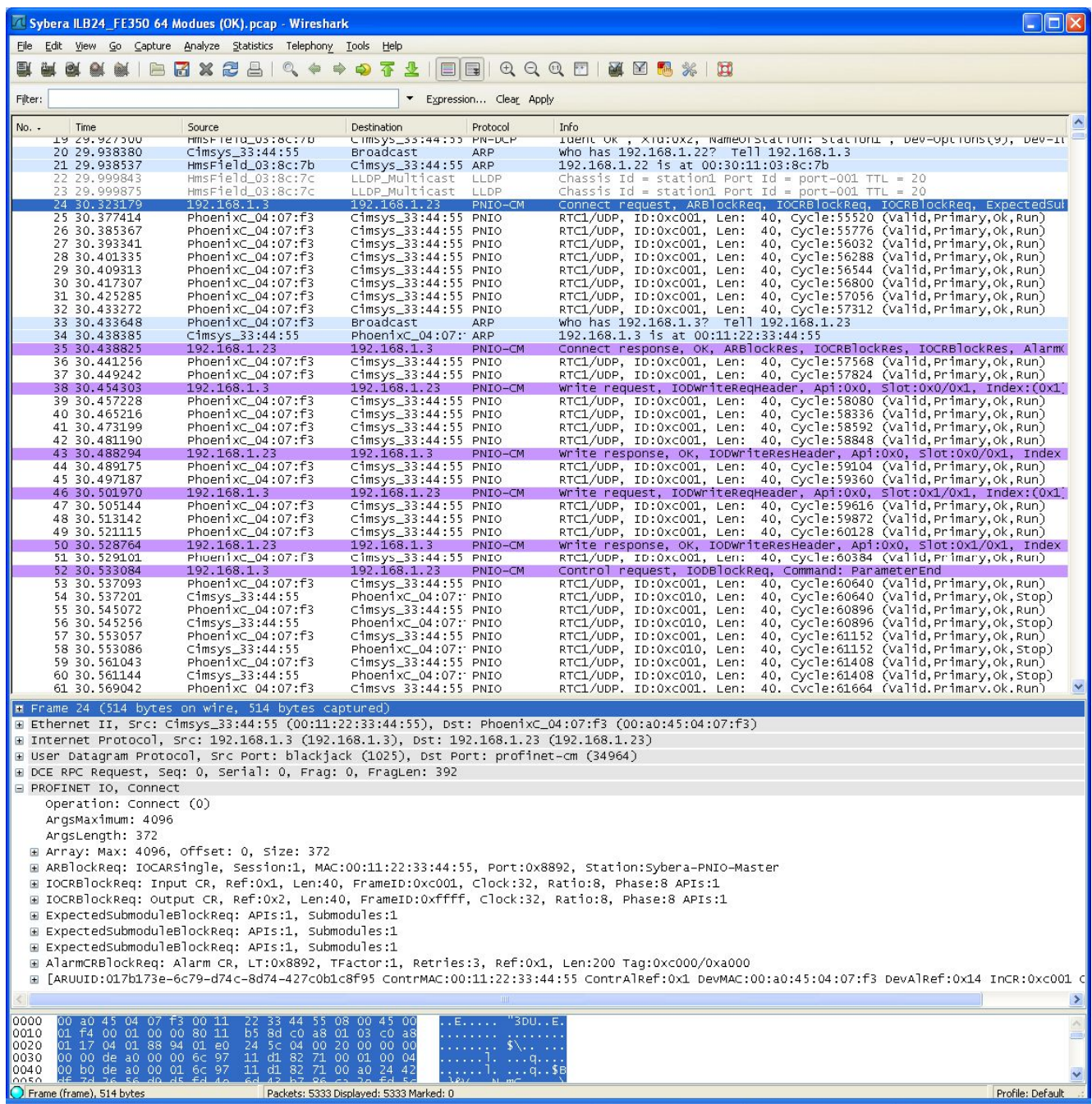

SYBERA Copyright © 2015

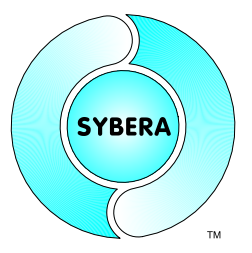

#### **4.1 Header File PNIO***64***COREDEF.H**

The header file PNIODEVICEDEF.H declares all required structures when handling ProfinetIO interface functions or handling the Core Realtime Stack directly (Realtime Level2).

#### 4.1.1 Structure PNIO\_PARAMS

This structure is required by the core interface functions, and contains all required and optional input and output data members.

```
typedef struct _PNIO_PARAMS
{
    //Input parameters
     char szStationFile[MAX_PATH_SIZE]; //Station list file name
    //Output parameters
     ULONG ErrCnts; //Error Counters
     FP_PNIO_ENTER fpPnioEnter; //Function Pointer to PnioEnter()
     FP_PNIO_EXIT fpPnioExit; //Function Pointer to PnioExit()
     ULONG core dll ver; //Core DLL version
     ULONG core_drv_ver; //Core driver version
     //Input - Output parameters
     ETH_PARAMS EthParams; //Ethernet Core Parameters
     //Realtime level2 parameters
     ULONG StationNum; //Station Number
     PSTATION INFO pSystemList; //PSTATION INFO structure for realtime
                                  //application task
     PSTATION INFO pUserList; //PSTATION INFO structure for windows
                                   //application task
} PNIO_PARAMS, *PPNIO_PARAMS;
```
#### Note:

The structure ETH\_PARAMS is part of the Ethernet Core Library and described in the the documentation of this core libraray. Thus the Ethernet Core library must be installed first. The required elements of the structure ETH\_PARAMS must be used in the same way as using the Ethernet realtime core.

SYBERA Copyright © 2015

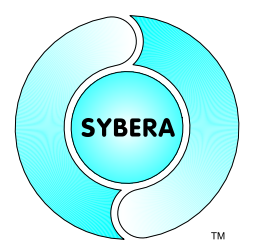

#### 4.1.2 Structure STATION\_INFO

This structure keeps all information of each ProfinetIO modul and may be required for further interface functions.

| typedef struct STATION INFO |                           |                               |
|-----------------------------|---------------------------|-------------------------------|
| STATION HDR                 | Hdr:                      | //Station Header              |
| <b>ULONG</b>                | State;                    | //Station State               |
| ULONG                       | Event;                    | //Station Event               |
| <b>ULONG</b>                | Error;                    | //Station Error (PNIO Status) |
| ULONG                       | ModNum;                   | //Module Number               |
| MODULE INFO                 | ModList [MAX MODULE NUM]; | //Module List                 |
| FRAME INFO                  | FrameInfo[MAX OBJ DIR];   | //Frame information           |
| ALARM INFO                  | AlarmInfo;                | //Alarm information           |
| USHORT                      | SessionKey;               | //Session Key (AR-Block)      |
| GUID                        | SessionUuid;              | //Session UUID (AR-Block)     |
| GUID                        | InitiatorUuid:            | //Initiator UUID (AR-Block)   |
| <b>ULONG</b>                | $Reserved[5]$ ;           | //Reserved                    |
|                             |                           |                               |

<sup>}</sup> STATION\_INFO, \*PSTATION\_INFO;

#### Note:

The most elements of the structure STATION\_INFO will be automatically filled with the provided Stationlist information. The elements InputFrameData and OutputFrameData keep the payload data of the station.

#### Sample:

```
PUCHAR pInData;
PUCHAR pOutData;
```
//Get input data from Slot3 (IB IL 24 DI 4-ME) //Set output data to Slot2 (IB IL 24 DO 4-ME) PNIO GET INPUT DATAPTR (pStation, 3, 0, &pInData); PNIO GET OUTPUT DATAPTR(pStation, 2, 0, &pOutData);

SYBERA Copyright © 2015

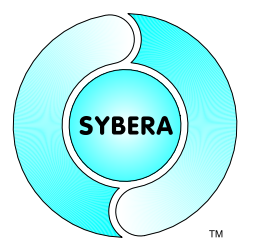

#### **4.2 Header File PNIO***64***MACROS.H**

This header file defines all macros required for handling the realtime Task

//Macro to check PNIO frame ID #define PNIO CHECK FRAMEID( pFrame, pID, pbVlan)

//Macro to set PNIO frame ID #define PNIO\_SET\_FRAMEID(\_\_pFrame, \_\_id, \_\_bVlan)

//Macro to get PNIO input data pointer #define PNIO GET INPUT DATAPTR( pStation, ModIndex, SubModIndex, ppData)

//Macro to get PNIO output data pointer #define PNIO GET OUTPUT DATAPTR( pStation, ModIndex, SubModIndex, ppData)

//Macro to compare station ID #define PNIO CHECK STATION ID( pStation, VendorID, \_\_DeviceID, \_\_NodeID)

//Macro to compare station MAC #define PNIO CHECK STATION MAC ( pStation, pMacAddr)

//Use inline function to compare station Name inline BOOLEAN PnioCheckStationName(PSTATION\_INFO pStation, char\* szName)

#### Sample:

```
//Check for station 1 (FL IL 24 BK-PN-PAC)
if ( PnioCheckStationName(pStation, "station1"))
{
//Get input data from Slot3 (IB IL 24 DI 4-ME)
//Set output data to Slot2 (IB IL 24 DO 4-ME)
PNIO GET INPUT DATAPTR (pStation, 3, 0, &pInData);
 PNIO GET OUTPUT DATAPTR(pStation, 2, 0, &pOutData);
 if ((pInData) &&
      (pOutData))
 {
      //Set input data to output data
       *pOutData = *pInData;
 }
}
```
SYBERA Copyright © 2015

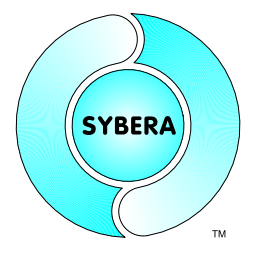

#### **4.3 Debug Log File**

The ProfiNET Device library provides a buildin log sytem which produces a debug log file called *PNTDBG.LOG*. This file contains all nessecary information of the library sequence.

Sample:

PNIODEVICE -> ShaPnioCreate

PNIODEVICE -> GetHostAddress

PNIODEVICE -> DrvCreate

PNIODEVICE -> DriverOpen

PNIODEVICE -> CreatePnioThread

PNIODEVICE -> CreateStationList C:\XGO\StationList.par

PNIODEVICE -> LoadStationList C:\XGO\StationList.par

PNIODEVICE -> PnioSetFromStationFile C:\XGO\StationList.par

PNIODEVICE -> PnioSetStationName station2 Permanent Flag: 1

PNIODEVICE -> DcpCmd ServiceType: 0x00000000 ServiceID: 0x00000005

PNIODEVICE -> WaitForDcp ServiceType: 0x00000001 ServiceID: 0x00000005 \*\*\* Frame Received \*\*\*

PNIODEVICE -> PnioSetStationIP IP:192.168.1.23 Permanent Flag: 0

PNIODEVICE -> ArpCmd IP:192.168.1.23 OpCode: 0x00000001

PNIODEVICE -> WaitForArp IP:192.168.1.23 OpCode: 0x00000002 \*\*\* Frame Received \*\*\*

PNIODEVICE -> PnioSetStationName station1 Permanent Flag: 1

PNIODEVICE -> DcpCmd

SYBERA Copyright © 2015

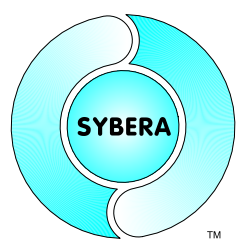

ServiceType: 0x00000000 ServiceID: 0x00000005

PNIODEVICE -> WaitForDcp ServiceType: 0x00000001 ServiceID: 0x00000005 \*\*\* Frame Received \*\*\*

PNIODEVICE -> PnioSetStationIP IP:192.168.1.22 Permanent Flag: 0

PNIODEVICE -> ArpCmd IP:192.168.1.22 OpCode: 0x00000001

PNIODEVICE -> WaitForArp IP:192.168.1.22 OpCode: 0x00000002 \*\*\* Frame Received \*\*\*

PNIODEVICE -> ShaPnioGetVersion

PNIODEVICE -> DrvGetVersion

PNIODEVICE -> PnioEnableStation station2

PNIODEVICE -> PnioServiceConnect Output IOCS , Mod:0, SubMod:0, Offs:0 , Len:1 Output IOCS , Mod:1, SubMod:0, Offs:1 , Len:1 Output IOCS , Mod:2, SubMod:0, Offs:2 , Len:1 Input IOCS , Mod:1, SubMod:0, Offs:0 , Len:1 Input IODATA, Mod:0, SubMod:0, Offs:1 , Len:0 Input IOPS , Mod:0, SubMod:0, Offs:1 , Len:1 Input IODATA, Mod:1, SubMod:0, Offs:2 , Len:2 Input IOPS , Mod:1, SubMod:0, Offs:4 , Len:1 Input IODATA, Mod:2, SubMod:0, Offs:5 , Len:2 Input IOPS , Mod:2, SubMod:0, Offs:7 , Len:1 Output IODATA, Mod:1, SubMod:0, Offs:3 , Len:2 Output IOPS , Mod:1, SubMod:0, Offs:5 , Len:1 ModID:0x00000000, SubModID:0x00000001, Prop:0x0000 ModID:0x00000001, SubModID:0x00000001, Prop:0x000b ModID:0x00000002, SubModID:0x00000001, Prop:0x0001

PNIODEVICE -> RpcCmd IP:192.168.1.23 PacketType: 0x00000000

PNIODEVICE -> WaitForRcp IP:192.168.1.3 PacketType: 0x00000002 \*\*\* Frame Received \*\*\*

PNIODEVICE -> PnioServiceWrite SlotNum: 0 SubSlotNum: 1 RecordIndex: 1 RecordLen: 2

…

SYBERA Copyright © 2015

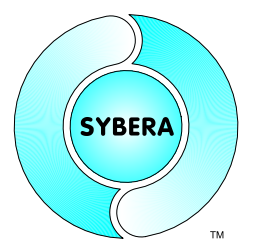

## **5 ProfinetIO Library Interface**

The header file SHAPNIODEVICE.H defines all required prototypes and parameters of the Ethernet Core Library. The header file is based on the files RAWCOREDEF.H and ETHCOREDEF.H. In the following all function prototypes will be discussed by samples. Since all platforms have their own syntax and dependencies, therefore the topics for the different platforms are marked as follow:

VC : Visual C++, Borland C++ Builder and CVI Lab Windows

#### **5.1 Basic Functions**

#### 5.1.1 Sha*64*PnioCreate

This function initializes the ProfinetIO module states. On success the returning value is ERROR\_SUCCESS, otherwise the returning value corresponds to that with GetLastError().

VC ULONG Sha*64*PnioCreate (PPNIO\_PARAMS);

#### 5.1.2 Sha*64*PnioDestroy

This function closes the ProfinetIO communication.

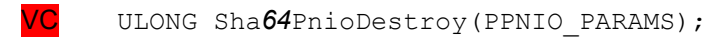

#### 5.1.3 Sha*64*PnioGetVersion

This function retrieves the version information of the ProfinetIO Device Library, the Ethernet Core Library, the Ethernet Core Driver, the SHA Dll, the SHA Library and the SHA Driver.

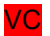

VC ULONG Sha*64*PnioGetVersion(PPNIO\_PARAMS);

SYBERA Copyright © 2015

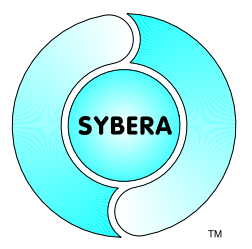

#### Sample:

#include <windows.h> #include <stdio.h> #include <conio.h> #include "c:\eth\ShaEthCore.h" #include "c:\pnt\ShaPnioCore.h" #include "c:\sha\shaexp.h" PETH\_STACK pUserStack = NULL;<br>PETH\_STACK pSystemStack = NUL pSystemStack = NULL; PSTATION\_INFO pUserList = 0; //PSTATION\_INFO structure for //windows application PSTATION INFO pSystemList = 0; //PSTATION INFO structure for //RT application ULONG StationNum = 0;<br>FP PNIO ENTER fpPnioEnter = N FP\_PNIO\_ENTER fpPnioEnter = NULL; //Function pointer to PnioEnter FP\_PNIO\_EXIT fpPnioExit = NULL; //Function pointer to PnioExit PUCHAR - pInData; PUCHAR pOutData; //\*\*\*\*\*\*\*\*\*\*\*\*\*\*\*\*\*\*\*\*\*\*\*\*\*\*\*\*\*\*\*\*\*\*\*\*\*\*\*\*\*\*\*\*\*\*\*\*\*\*\*\*\*\*\*\*\*\*\*\*\*\*\*\*\*  $1/***$  !!! Check if compiler setting /GZ was removed !!! //\*\*\*\*\*\*\*\*\*\*\*\*\*\*\*\*\*\*\*\*\*\*\*\*\*\*\*\*\*\*\*\*\*\*\*\*\*\*\*\*\*\*\*\*\*\*\*\*\*\*\*\*\*\*\*\*\*\*\*\*\*\*\*\*\* void static AppTask(void) { //Check if system memory is present if ((!pSystemStack) || (!pSystemList)) return; //Call PNIO enter function PSTATION INFO pStation = fpPnioEnter(pSystemStack, pSystemList, StationNum) ; if (pStation) { //Get input data from Slot3 (IB IL 24 DI 4-ME) //Set output data to Slot2 (IB IL 24 DO 4-ME) PNIO GET INPUT DATAPTR (pStation, 3, 0, &pInData); PNIO GET OUTPUT DATAPTR(pStation, 2, 0, &pOutData); if ((pInData) && (pOutData)) { //Set input data to output data \*pOutData = \*pInData; } } //Call PNIO exit function fpPnioExit(pStation); } void main(void) {

#### SYBERA Copyright © 2015

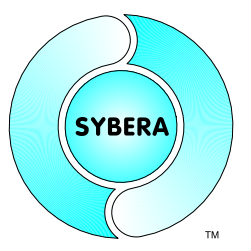

```
ULONG i;
 printf("\n*** ProfiNET Core Test ***\n\n");
 //Required PNIO parameters
 PNIO PARAMS PnioParams;
 PnioParams.EthParams.dev num = 0;
 PnioParams.EthParams.period = 100;
 PnioParams.EthParams.sched cnt = 1;
 PnioParams.EthParams.fpAppTask = AppTask;
 //Set station list file path
 sprintf(PnioParams.szStationFile, "c:\\temp\\stationlist.par");
 //Enable PNIO realtime core
 if (ERROR SUCCESS == ShaPnioCreate(&PnioParams))
 {
       //Init global elements
       pUserStack = PnioParams.EthParams.pUserStack;
       pSystemStack= PnioParams.EthParams.pSystemStack;
       pUserList = PnioParams.pUserList;
       pSystemList = PnioParams.pSystemList;
       StationNum = PnioParams.StationNum;
       fpPnioEnter = PnioParams.fpPnioEnter;
       fpPnioExit = PnioParams.fpPnioExit;
       //Get version information
       ShaPnioGetVersion(&PnioParams);
       printf("PNIODEVICE-DLL: %.2f\nPNIODEVICE-DRV: %.2f\n",
             PnioParams.core dll ver / (double)100,
             PnioParams.core drv ver / (double)100);
       printf("ETHCORE-DLL : %.2f\nETHCORE-DRV : %.2f\n",
             PnioParams.EthParams.core dll ver / (double)100,
             PnioParams.EthParams.core drv ver / (double)100);
       printf("SHA-LIB : %.2f\nSHA-DRV : %.2f\n",
             PnioParams.EthParams.sha lib ver / (double)100,
             PnioParams.EthParams.sha<sup>drv_</sup>ver / (double)100);
       printf("n");
       //Set station names and IPs from file
       PnioSetFromStationFile(PnioParams.szStationFile);
       //Enable stations
       for (i=0; i<PnioParams.StationNum; i++)
             PnioEnableStation(&pUserList[i]);
       //Wait for key pressed
       printf("\nPress any key ...\n");
       while (!kbhit()) { Sleep(100); }
       //Disable stations
       for (i=0; i<PnioParams.StationNum; i++)
             PnioDisableStation(&pUserList[i]);
       //Destroy PNIO realtime core
       ShaPnioDestroy(&PnioParams);
 }
}
```
SYBERA Copyright © 2015

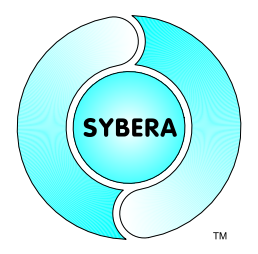

#### **5.2 Command functions**

The low level interface provides all function to handle ProfinetIO Commands

#### 5.2.1 Enable station

VC ULONG Pnio*64*EnableStation(PSTATION\_INFO pStation);

#### 5.2.2 Disable station

VC ULONG Pnio*64*DisableStation(PSTATION\_INFO pStation);

SYBERA Copyright © 2015

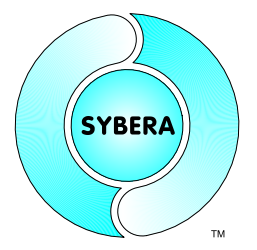

#### **6 Realtime Operation**

After enabling the ProfiNET system (*ShaPnioCreate*) with a corresponding station list, the realtime tasks become active. The application realtime task is decorated by Realtime Wrapper functions:

```
//Call PNIO enter function (Return: pointer to current station)
PSTATION_INFO pStation = __fpPnioEnter(
                            __pSystemStack, //In: Ethernet Stack Pointer
                            __pSystemList, //In: Station List
                            __StationNum); //In: Number of stations
typedef PSTATION INFO ( cdecl *FP PNIO ENTER)
                                 (PETH STACK, PSTATION INFO, ULONG);
typedef VOID ( cdecl *FP PNIO EXIT) (PSTATION INFO);
```
These wrapper functions are used to manage the realtime ProfiNET protocol management, like ethernet frame update, error handling, stack management,… The ProfiNET Library Realtime System itself is managed by syncronized states:

```
//Define PNIO Wrapper States
enum PNIO STATES
{
      PNIO STATE INIT = 0,
      PNIO_STATE_CONNECTED,
      PNIO_STATE_ACTIVE,
      PNIO<sup>-STATE-WRITTEN,</sup>
      PNIO_STATE_CONTROLLED,
      PNIO STATE RUNNING,
      PNIO_STATE_ERROR
};
```

```
Get station state
if (pStation->State == PNIO_STATE_RUNNING)
{
      …
};
```
SYBERA Copyright © 2015

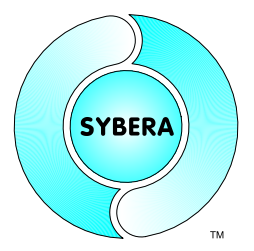

#### Sample

```
void static AppTask(void)
{
      PUCHAR pInData;
      PUCHAR pOutData;
      BOOLEAN bResult;
      //Check if system memory is present
      if ((!__pSystemStack) ||
           (!__pSystemList))
           return;
      //Call PNIO enter function
      PSTATION INFO pStation = fpPnioEnter(
                                    __pSystemStack,
                                     __pSystemList,
                                     ^-StationNum);
      if (pStation)
      {
            //Check station name
            if ( PnioCheckStationName(pStation, "station1"))
            {
                  //Anybus PRT Modul on development board
                  //Get input pointer from Slot1, Offset0 (2 Byte Input)
                  //Set output pointer to Slot2, Offset0 (2 Byte Output)
                  PNIO GET INPUT DATAPTR (pStation, 1, 0, &pInData);
                  PNIO GET OUTPUT DATAPTR(pStation, 2, 0, &pOutData);
                  if ((pInData) &&
                       (pOutData))
                  {
                        //Set outputs as inputs
                        pOutData[0] = pInData[0];
                        pOutData[1] = pInData[1];
                  }
                  //Increase update counter
                  __UpdateCnt++;
            }
      }
      //Call PNIO exit function
      __fpPnioExit(pStation);
```
SYBERA Copyright © 2015

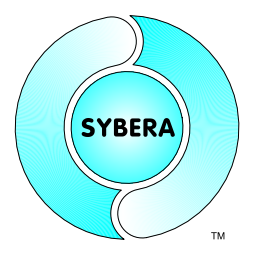

#### **6.1 PLL Send Mode**

With the PLL send mode, a station is bound to the send timing of the master. The device will send its frame, when receiving a master frame.

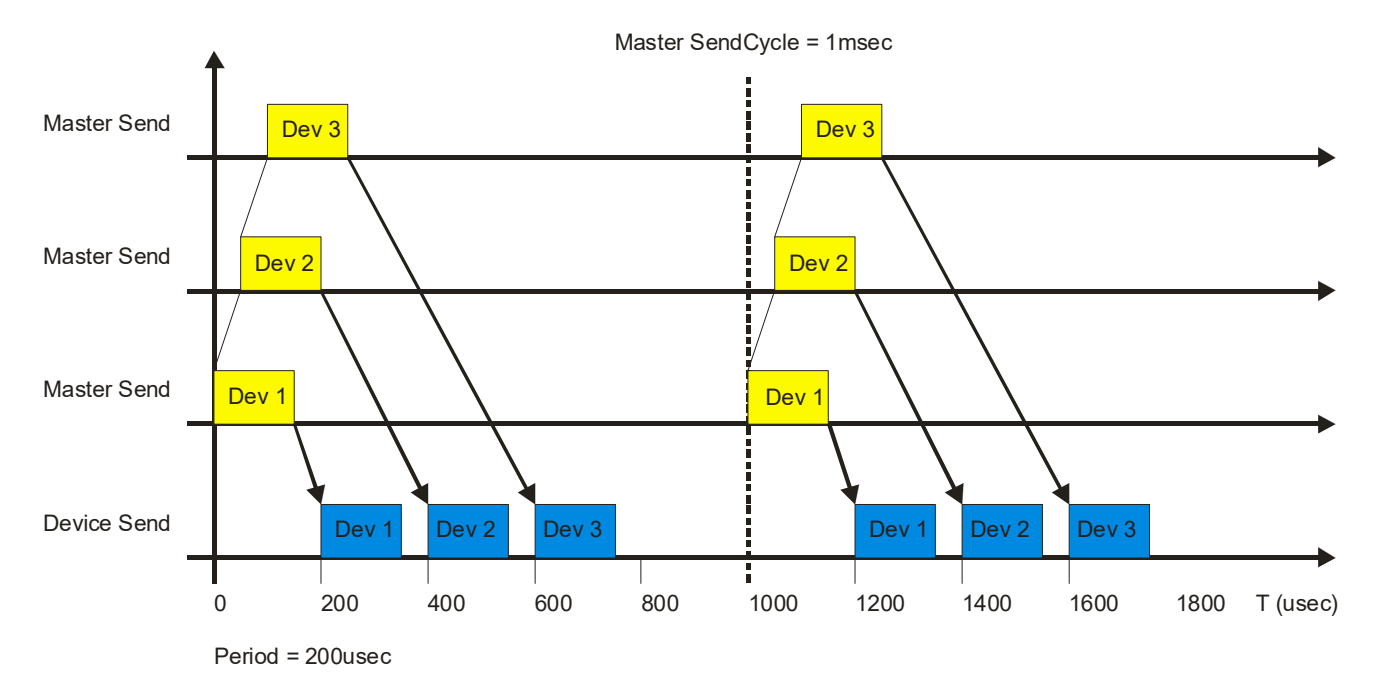

#### Registry:

HKEY\_LOCAL\_MACHINE\SOFTWARE\Sybera\PNS\SendMode 0

#### Wireshark:

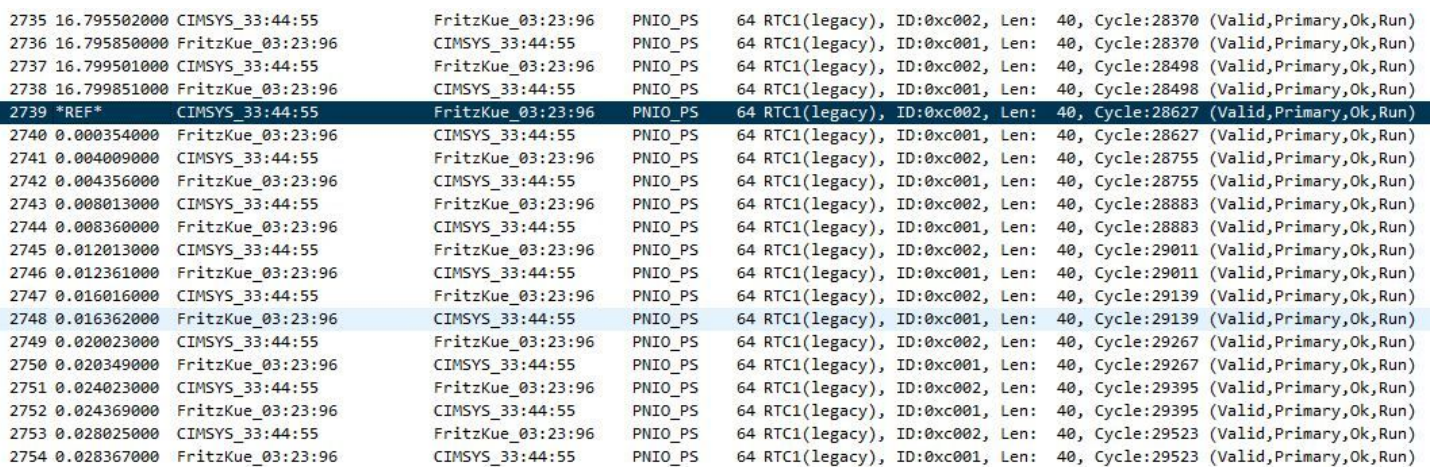

SYBERA Copyright © 2015

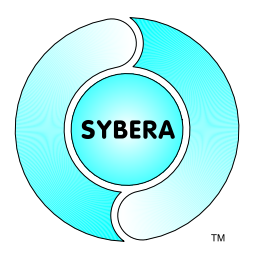

#### **6.2 Clocked Send Mode**

With the clocked send mode, a station is bound to a (master) specified send cycle, independently to the master send cycle itself. This allows a different device send cycle to the master send cycle.

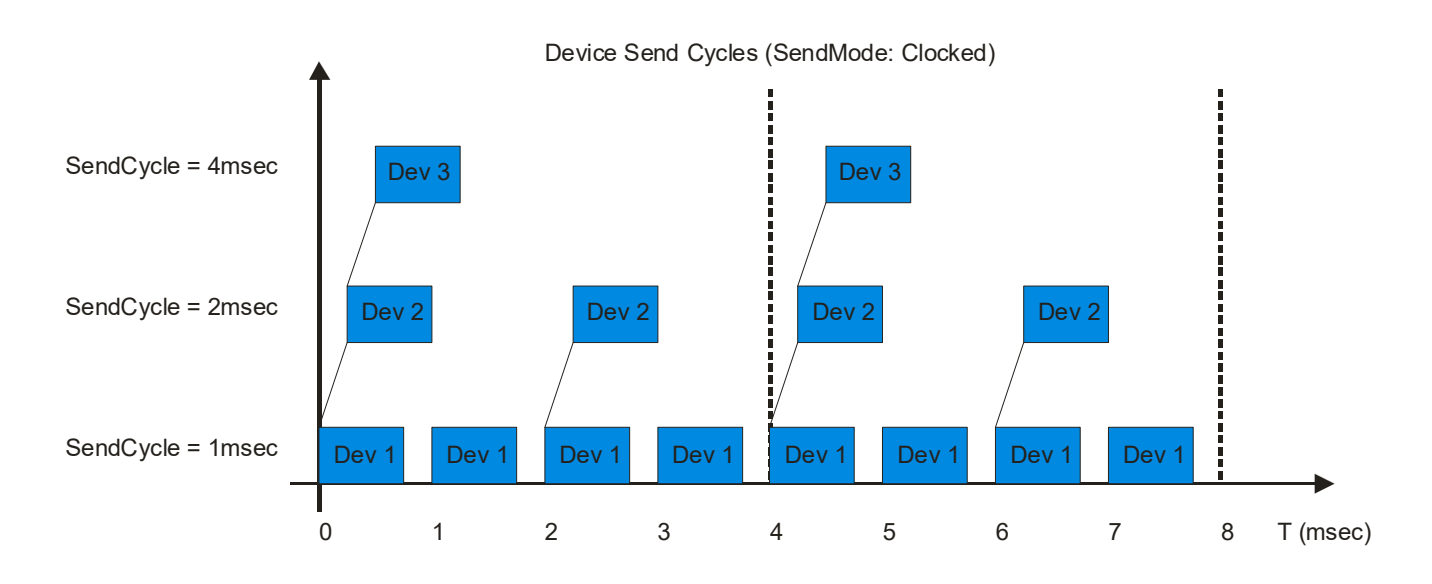

#### Registry:

HKEY\_LOCAL\_MACHINE\SOFTWARE\Sybera\PNS\SendMode 1

#### Wireshark:

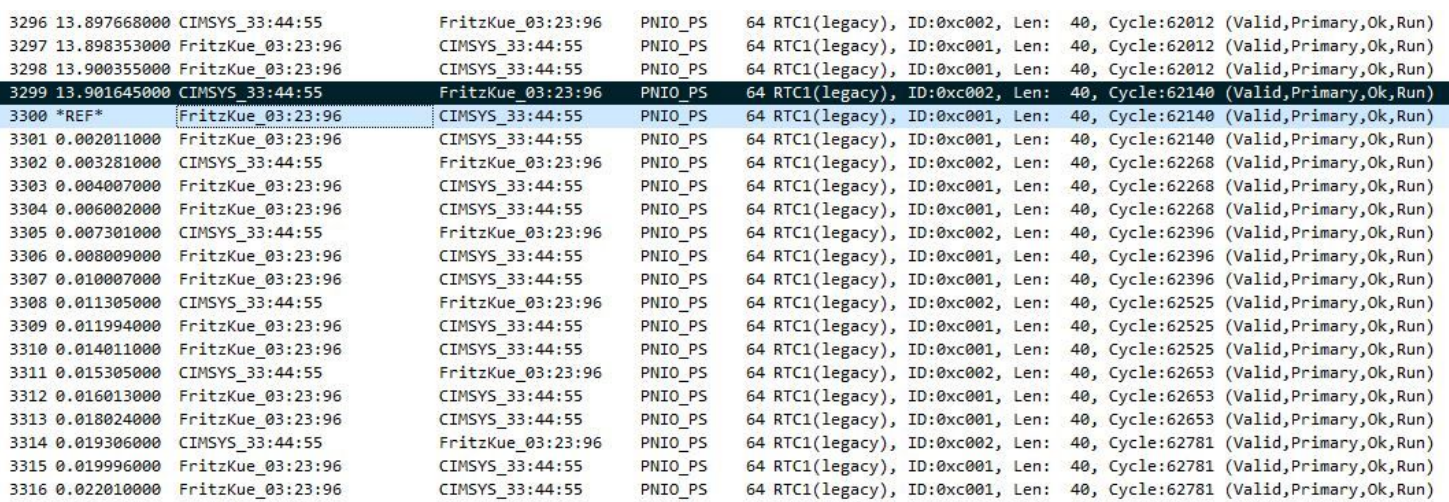

SYBERA Copyright © 2015

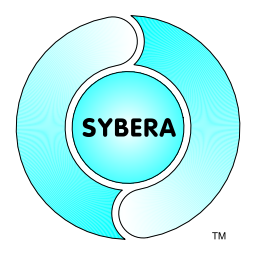

## **7 Error Handling**

The Device library provides an error handling and tracing mechanism.

#### **7.1 Debug LOG File**

On execution the Device library creates a sequence file PNTDBG.LOG in Text-Format

Note: This file is not accessible while the application is running

#### **7.2 Event File**

On execution the Device library logs error event to the Windows Event Manager. The Device library logs Application and System events. These events can be exported to a file and provided for support purposes.

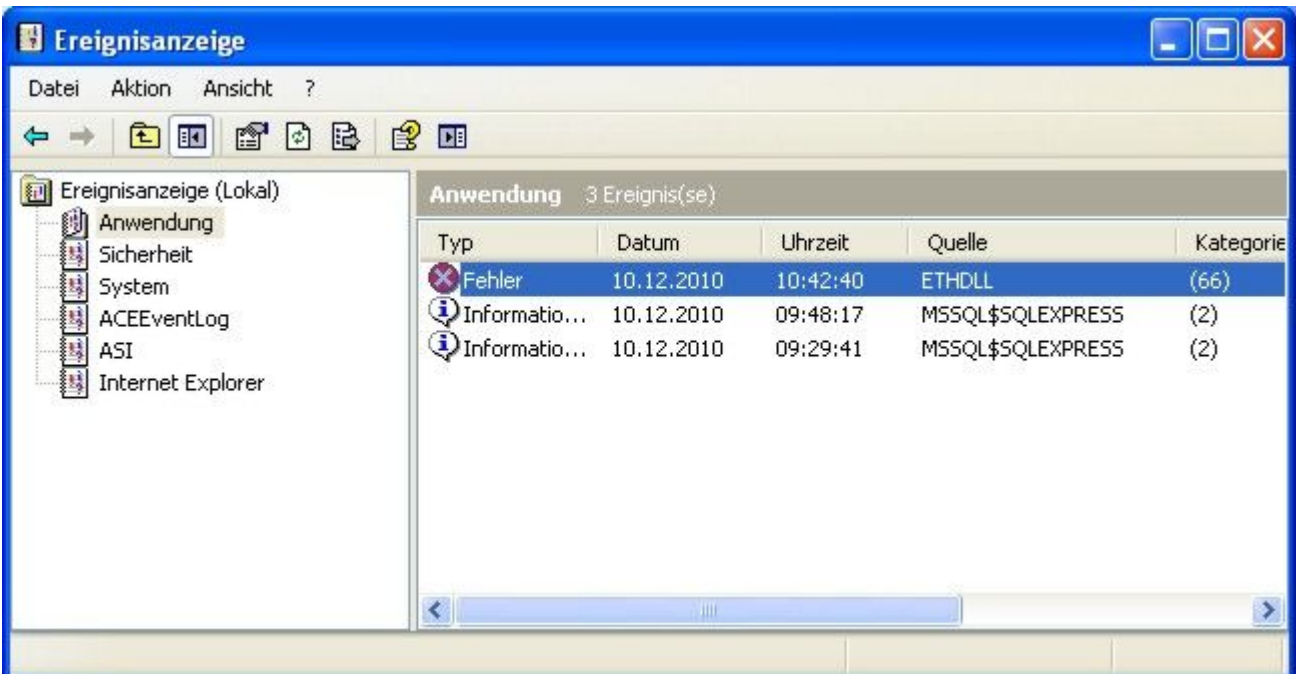

SYBERA Copyright © 2015

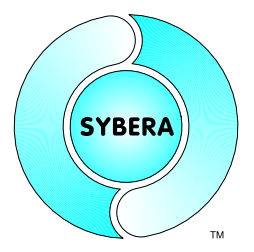

## **8 Related Dokuments**

- manual\_sha\_e.pdf (SHA Realtime Library)
	-
- manual\_eth\_e.pdf (ETH Realtime Library)
- profinet pld service.pdf

SYBERA GmbH, Hohenzollernstr. 2, 71088 Holzgerlingen, Germany, Tel: +49-7031-411-781 Page 32